# Reference Manual

DOC. REV. 3/16/2009

# EPM-4 (Lynx)

AMD ÉlanSC520 processor module with 10/100 Ethernet, and PC/104-*Plus* interface.

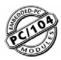

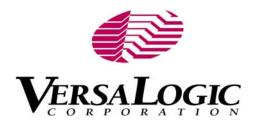

## EPM-4

AMD ÉlanSC520 processor module with 10/100 Ethernet, and PC/104-*Plus* interface

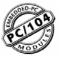

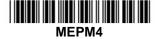

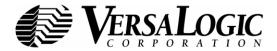

## **Product Release Notes**

This page includes recent changes or improvements that have been made to this product. These changes may affect its operation or physical installation in your application. Please read the following information.

#### Rev 5 Release

• EPM-4h model release – RoHS extended temperature version.

#### Rev 4 Release

- PC/104 (ISA) connector keyed to better comply with standard. PC/104 connector soldered instead of press-fit.
- Physically smaller fuse at F1 with same protection value.
- 3.0V battery.

#### Rev 3 Release

• EPM-4g model release – Initial RoHS version.

#### Rev 2 Release

Initial public release.

## **Support Page**

The **EPM-4 Support Page**, at <a href="http://www.VersaLogic.com/private/lynxsupport.asp">http://www.VersaLogic.com/private/lynxsupport.asp</a> contains additional information and resources for this product including:

- Reference Manual (PDF format)
- · Operating system information and software drivers
- Data sheets and manufacturers' links for chips used in this product
- BIOS information and upgrades
- Utility routines and benchmark software

**Note:** This is a private page for EPM-4 users only. It cannot be reached through our web site. You must enter this address directly to find the support page.

## **Model EPM-4**

# AMD Élan processor module with 10/100 Ethernet, and PC/104-*Plus* interface

#### REFERENCE MANUAL

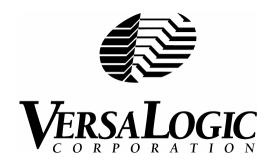

#### **VERSALOGIC CORPORATION**

WWW.VERSALOGIC.COM

3888 Stewart Road Eugene, OR 97402 (541) 485-8575 Fax (541) 485-5712

Contents Copyright ©2009 All Rights Reserved

#### Notice:

Although every effort has been made to ensure this document is error-free, VersaLogic makes no representations or warranties with respect to this product and specifically disclaims any implied warranties of merchantability or fitness for any particular purpose.

VersaLogic reserves the right to revise this product and associated documentation at any time without obligation to notify anyone of such changes.

PC/104 and the PC/104 logo are trademarks of the PC/104 Consortium.

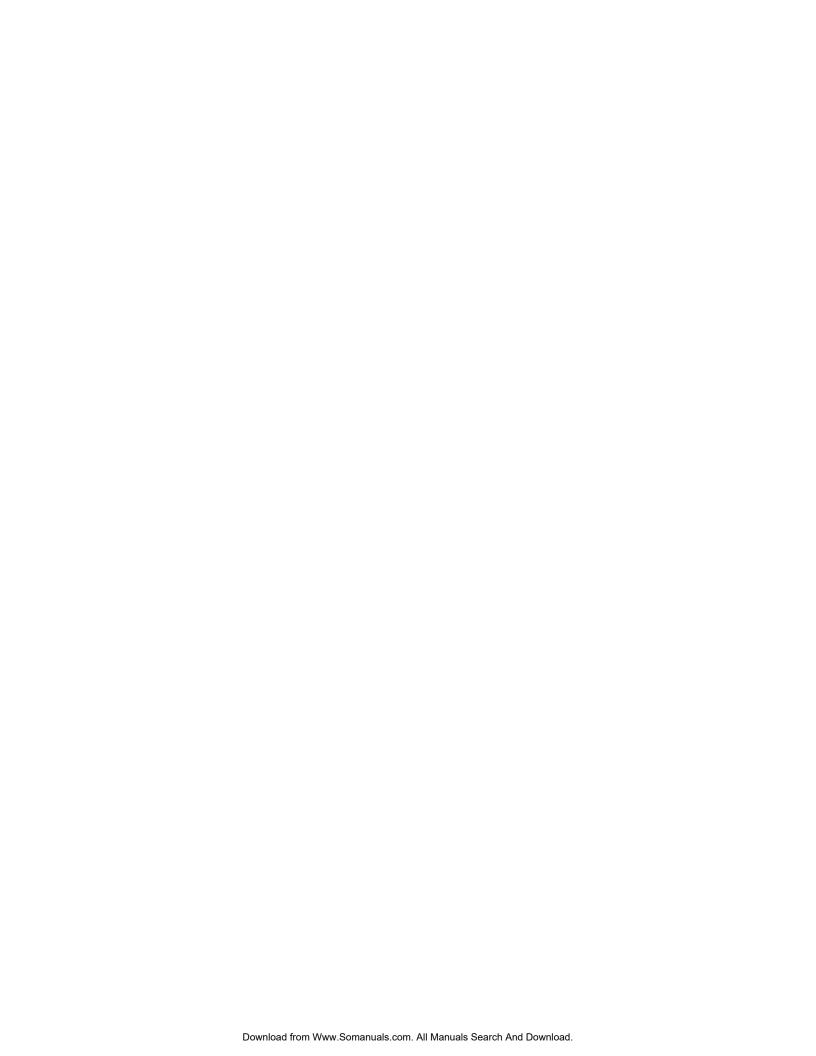

## **Table of Contents**

| Introduction                           | 1  |
|----------------------------------------|----|
| Description                            | 1  |
| Technical Specifications               | 2  |
| EPM-4 Block Diagram                    | 3  |
| RoHS-Compliant Version                 | 4  |
| About RoHS                             | 4  |
| RoHS Compliant Cables                  | 4  |
| Technical Support                      | 5  |
| Repair Service                         |    |
| Configuration / Operation              | 7  |
| Overview                               | 7  |
| Electrostatic Discharge                | 7  |
| Lithium Battery                        | 7  |
| Initial Configuration and Setup        | 8  |
| Recommended Components                 | 8  |
| CMOS Setup / Boot Procedure            | 9  |
| Console Redirection                    | 10 |
| CMOS Setup / IDE Configuration         | 11 |
| IDE                                    | 11 |
| IDE setup                              | 11 |
| CMOS Setup / Advanced Configuration    | 12 |
| D0000h 64k page function               | 12 |
| PLD register base I/O                  |    |
| Force Ethernet 10-BaseT                |    |
| PS/2 Mouse (IRQ12)                     | 13 |
| LPT1 (0378h)                           | 13 |
| Parallel Port Mode                     | 13 |
| CPU Speed                              | 13 |
| Cache Mode                             |    |
| Write Buffer                           | 13 |
| GP Bus Timings                         | 13 |
| COM1 (03F8h) RS-232                    |    |
| COM2 (02F8h) RS-232                    |    |
| COM3 (03E8h) RS-422/485                | 14 |
| COM4 (02E8h) RS-422/485                |    |
| GP Timer 0, GP Timer 1, Watchdog Timer |    |
| PCI Interrupt A, B, C, and D           |    |
| Using Custom CMOS Defaults             |    |
| Reference                              | 17 |
| Physical Dimensions                    | 17 |
| Height Dimensions                      |    |
| Hardware Assembly                      |    |
| Stack Arrangement                      |    |
| External Connectors                    |    |

| Connector Location Diagram                                    | 20 |
|---------------------------------------------------------------|----|
| Connector Functions and Interface Cables                      | 21 |
| Jumper Block Locations                                        | 22 |
| Jumper Summary                                                |    |
| Power Supply                                                  |    |
| Power Connectors                                              |    |
| Power Requirements                                            |    |
| Lithium Battery                                               |    |
| CPU                                                           |    |
| System RAM                                                    |    |
| Memory                                                        |    |
| CMOS RAM                                                      |    |
| Clearing CMOS RAM                                             |    |
| Default CMOS RAM Setup Values                                 |    |
| Real Time Clock                                               |    |
| Setting the Clock                                             |    |
| Battery Backed Static RAM                                     |    |
| Serial Ports                                                  |    |
| COM Port Configuration                                        |    |
| COM3 and COM4 RS-485 Mode Line Driver Control                 |    |
| IDE Hard Drive / CompactFlash / CD-ROM Interface              |    |
| Utility Connector (J7)                                        |    |
| Keyboard/Mouse Interface                                      |    |
| Programmable LED                                              |    |
| External Speaker                                              |    |
| Push-Button Reset                                             |    |
| General-Purpose Timer Inputs                                  |    |
| Parallel / Floppy Port                                        |    |
| Parallel Port Operation                                       |    |
| Floppy Port Operation                                         |    |
| Parallel / Floppy Port Pinout                                 |    |
| Ethernet Interface                                            |    |
| BIOS Configuration                                            |    |
| Status LED                                                    |    |
| Ethernet Connector                                            |    |
| Watchdog Timer                                                |    |
| Expansion Bus                                                 |    |
| PC/104-Plus (PCI Bus)                                         |    |
| PC/104 (ISA Bus)                                              |    |
| I/O Configuration                                             |    |
| Memory and I/O Map                                            |    |
| ÉlanSC520 Memory Mapped Configuration Region (MMCR) Registers |    |
| Memory Map                                                    |    |
| I/O Map                                                       |    |
| Interrupt Configuration                                       |    |
| Special Control Register                                      |    |
| Revision Indicator Register                                   |    |
|                                                               |    |
| Adiv A CDI ICDD 5000                                          | 12 |

| Appendix B — References4 | 45 |
|--------------------------|----|
|                          | TU |

Introduction

## **Description**

The EPM-4 (Lynx) is a 486-based processor board in a compact PC/104-*Plus* format. It is specifically designed for OEM control projects requiring compact size, high reliability, and long product lifespan / availability. Its features include:

- AMD ÉlanSC520 microcontroller
  - 133 MHz
- 64 MB system RAM
- 10/100 dual-speed Ethernet
- Battery Backed SRAM Option
- Real time clock
- PC/104, PC/104-*Plus* expansion interface
- IDE controller
- Two general purpose timer inputs
- Watchdog timer
- Reconfigurable BIOS defaults
- Console redirected to COM port if no VGA
- Keyboard, mouse, AT motherboard peripherals

- CompactFlash Socket
- Four COM ports
  - Two RS-232
  - Two RS-422/485
- Parallel Port/Floppy Interface
- Vcc sensing reset circuit
- Flash BIOS with OEM enhancements
- Ethernet Remote boot capability
   3<sup>rd</sup> party boot code not included
- Single supply (+5V) operation
- Customizing available
- Batteryless operation (possible)
- Extended temperature options (100MHz)
- Transient Voltage Suppressor Devices
- RoHS-compliant version available

The EPM-4 is a complete computer system in one board. It may be used alone or with expansion modules. It features a PC/104-*Plus* expansion interface for fast PCI-based interface to a wide variety of PC/104 and PC/104-*Plus* stacking modules. This card is designed to be used primarily as an Ethernet node processor card.

It is fully compatible with popular operating systems including Windows 95/98/NT/NTE/, CE, QNX, Linux, RT-Linux, and other Real Time Operating Systems (see the <u>VersaLogic OS</u> Compatibility Chart).

On-board I/O includes 10/100 Mbit Ethernet, IDE, four COM ports, floppy and two general-purpose timer inputs.

This exceptional processor card was designed from the ground up for OEM applications with longevity and reliability as the main focus. It is fully supported by the VersaLogic design team. Both hardware and software (BIOS) customization are available in quantities as low as 25 pieces. Each board is subjected to 100% functional testing and is backed by a limited two-year warranty.

## **Technical Specifications**

Specifications are typical at 25°C with 5.0V supply unless otherwise noted.

#### **Board Size:**

3.55" x 3.775" (PC/104 standard).

#### **Storage Temperature:**

–40° C to 85° C

#### **Operating Temperature:**

EPM-4c, g 0° C to +60° C (100 FPM airflow)

EPM-4e, h -40° C to +85° C (free air, extended temperature versions)

#### Power Requirements: (with keyboard, mouse, and hard drive running DOS)

EPM-4c, g 133 MHz +5V ±5% @ 0.94A

EPM-4e, h 100 MHz +5V ±5% @ 0.84A, extended temperature versions

+3.3V or ±12V may be required by some expansion modules

#### **System Reset:**

V<sub>CC</sub> sensing, resets below 4.70V typ.

Watchdog timeout

#### **BBSRAM Interface:**

2 MB option mapped into high memory

#### **IDE Interface:**

Industry standard 2mm 44-pin non-latching style, CompactFlash socket.

#### LPT/Floppy Interface:

Supports one floppy drive or parallel port.

#### **Ethernet Interface:**

Autodetect 10BaseT/100BaseTX based on Intel 82551ER. 12K transmit/receive buffer.

#### COM1 and COM2 Interface:

RS-232, 16C550 compatible, 115K baud max.

#### COM3 and COM4 Interface:

RS-422/485, 16C550 compatible, 460K baud max.

#### Connectors:

Utility: 2mm 50-pin shrouded

IDE: 2mm 44-pin

Floppy/LPT: 2mm 20-pin shrouded

Ethernet: RJ45
Power: 0.1" 10-pin
CompactFlash Type II socket

**BIOS:** General Software embedded BIOS with OEM enhancements

Field upgradeable with Flash BIOS Upgrade Utility

#### Bus Speed:

PCI, PC/104-*Plus*: 33 MHz, Revision 2.0 PC/104: 8 MHz, Revision 2.5

#### Compatibility:

PC/104 – Fully functional with most PC/104 devices. See the Expansion Bus section for details.

Embedded-PCI (PC/104-Plus) - Full compliance, 3.3V or 5V modules

RoHS: EPM-4g, h - Full compliance

#### Weight:

EPM-4c, g – 0.117 kg (0.275 lbs) EPM-4e, h – 0.116 kg (0.255 lbs)

Specifications are subject to change without notice.

## **EPM-4 Block Diagram**

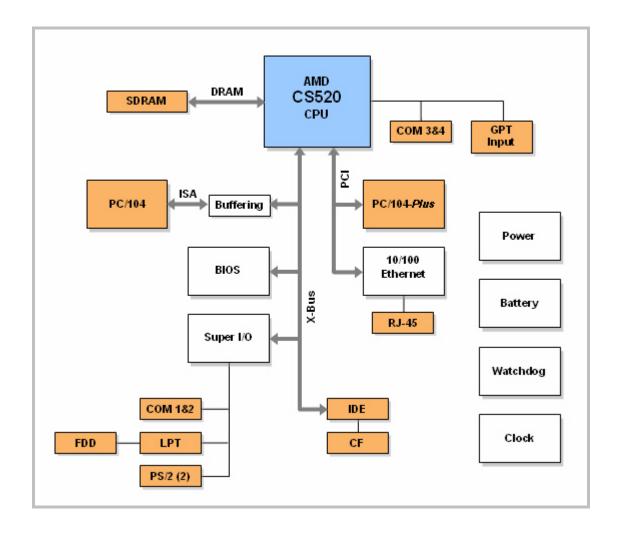

EPM-4 Reference Manual Introduction – 3

## **RoHS-Compliant Version**

The EPM-4g and EPM-4h are RoHS-compliant. These models are functionally identical to the non-RoHS version of the boards.

#### **ABOUT ROHS**

In 2003, the European Union issued Directive 2002/95/EC regarding the Restriction of the use of certain Hazardous Substances (RoHS) in electrical and electronic equipment.

The RoHS directive requires producers of electrical and electronic equipment to reduce to acceptable levels the presence of six environmentally sensitive substances: lead, mercury, cadmium, hexavalent chromium, and the presence of polybrominated biphenyls (PBB) and polybrominated diphenyl ethers (PBDE) flame retardants, in certain electrical and electronic products sold in the European Union (EU) beginning July 1, 2006.

VersaLogic Corporation is committed to supporting customers with high-quality products and services meeting the European Union's RoHS directive.

#### **ROHS COMPLIANT CABLES**

Adapter cables for the EPM-4 are available in RoHS compliant and RoHS noncompliant versions. Compliance or noncompliance is indicated by the part number prefix. "CBR" indicates RoHS compliance. "CBL" indicates RoHS noncompliance. For applications that require RoHS compliance, use only the RoHS compliant ("CBR" version) cables. Availability of RoHS noncompliant cables may be limited.

Introduction – **4** EPM-4 Reference Manual

## **Technical Support**

If you have problems that this manual can't help you solve, first visit the EPM-4 Product Support web page below. If you have further questions, contact VersaLogic for technical support at (541) 485-8575. You can also reach our technical support engineers via e-mail at <a href="Support@VersaLogic.com">Support@VersaLogic.com</a>.

## **EPM-4 Support Website**

http://www.VersaLogic.com/private/lynxsupport.asp

#### REPAIR SERVICE

If your product requires service, you must obtain a Returned Material Authorization (RMA) number by calling (541) 485-8575.

Please provide the following information:

- Your name, the name of your company, and your phone number
- The name of a technician or engineer who we can contact if we have questions
- Quantity of items being returned
- The model and serial number (bar code) of each item.
- A description of the problem
- Steps you have taken to resolve or repeat the problem
- The return shipping address

Warranty Repair All parts and labor charges are covered, including return shipping

charges for UPS Ground delivery to United States addresses.

Non-warranty Repair All non-warranty repairs are subject to diagnosis and labor charges,

parts charges, and return shipping fees. We will need to know what shipping method you prefer for return back to your facility, and we will need to secure a purchase order number for invoicing the repair.

**Note:** Please mark the RMA number clearly on the outside of the box before

Download from Www.Somanuals.com. All Manuals Search And Download.

returning. Failure to do so can delay the processing of your return.

Introduction - 5

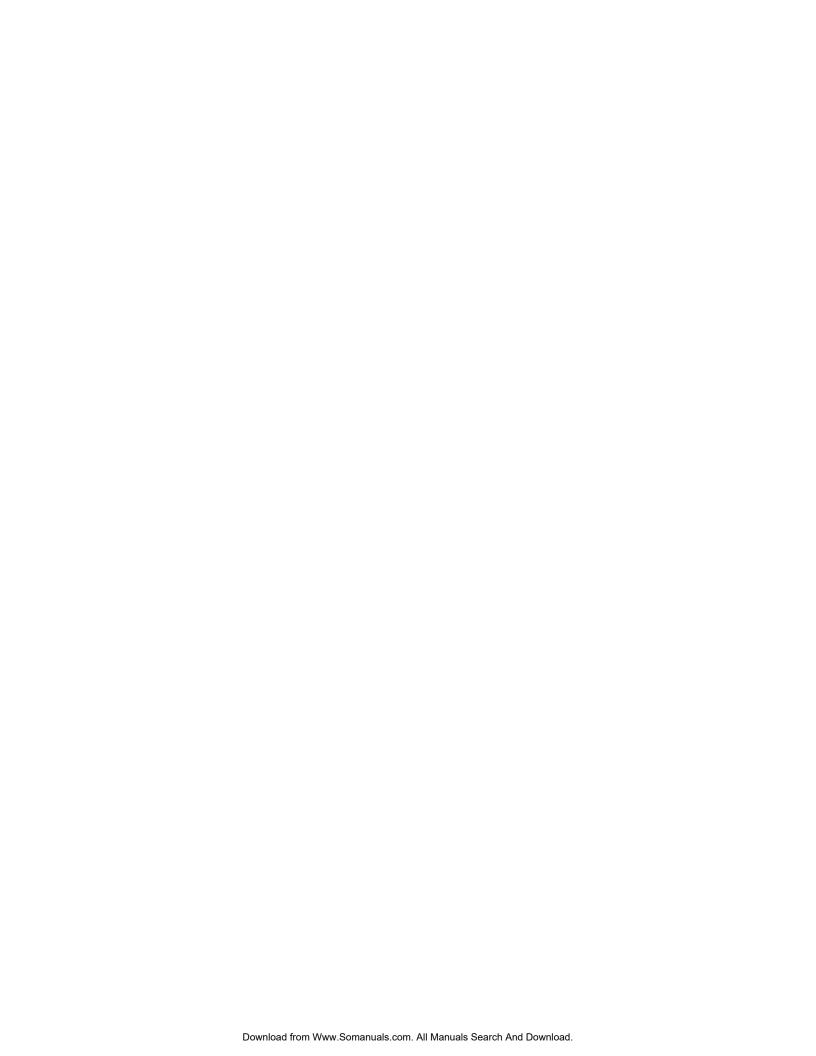

# Configuration / Operation

## **Overview**

#### **ELECTROSTATIC DISCHARGE**

#### Warning!

Electrostatic discharge (ESD) can damage boards, disk drives, and other components. The circuit board must only be handled at an ESD workstation. If an approved station is not available, some measure of protection can be provided by wearing a grounded anti-static wrist strap. Keep all plastic away from the board, and do not slide the board over any surface.

After removing the board from its protective wrapper, place the board on a grounded, static-free surface, component side up. Use an anti-static foam pad if available.

The board should also be protected during shipment or storage by keeping inside a closed metallic anti-static envelope.

#### Note:

The exterior coating on some metallic anti-static bags is sufficiently conductive to cause excessive battery drain if the bag comes in contact with the bottom side of the EPM-4.

#### LITHIUM BATTERY

#### Warning!

To prevent shorting, premature failure, or damage to the lithium battery, do not place the board on a conductive surface such as metal, black conductive foam, or the outside surface of a metalized ESD protective pouch. The lithium battery may explode if mistreated. Do not recharge, disassemble, or dispose of in fire. Dispose of used batteries promptly.

## **Initial Configuration and Setup**

The following list describes the components recommended for setting up a typical development system.

#### **RECOMMENDED COMPONENTS**

- EPM-4 Board and cable kit
- ATX Power Supply
- EPM-VID-3 for video support
- Keyboard with PS/2 connector, mouse
- Ethernet Network
- IDE Hard Drive
- Floppy Drive

## **CMOS Setup / Boot Procedure**

- Turn power on.
- Press the DEL key the instant that video is displayed (during the memory test).
- Verify default CMOS Setup information as shown below.
- Insert bootable floppy disk into floppy drive.
- Reset computer using push button reset.
- See VersaLogic KnowledgeBase article <u>VT1476 EPM-4 CMOS Setup Reference</u> for more information about these parameters.

#### **Basic CMOS Configuration**

| +                                                                                                    |                                                                                                    |                                                                                                    | +                                                                             |
|----------------------------------------------------------------------------------------------------|----------------------------------------------------------------------------------------------------|----------------------------------------------------------------------------------------------------|-------------------------------------------------------------------------------|
|                                                                                                    | s Setup - Basic CMOS (<br>L Software, Inc. All 1                                                                                                    |                                                                                                    |                                                                               |
| DRIVE ASSIGNMENT ORDER: Drive A: Floppy 0 Drive B: (None) Drive C: IDE 0/Pri Master Drive D: (None) Drive E: (None) Drive F: (None) Drive G: (None) Drive H: (None) Drive I: (None) | Date:>JAN 1, 1980 Time: 00: 00: 00 NumLock: Disabled  BOOT ORDER: Boot 1st: Drive A: Boot 2nd: Drive C: Boot 3rd: (None) Boot 4th: (None) Boot 5th: (None) | Typematic Delay Typematic Rate Seek at Boot + Show "Hit Del" Config Box F1 Error Wait Parity Checking Memory Test Tick Debug Breakpoints Debugger Hex Cass | : Enabled<br>: Enabled<br>: Enabled<br>: (Unused)<br>: Enabled<br>s: (Unused) |
| Drive J: (None) Drive K: (None)                                                                                                    | Boot 6th: (None)                                                                                                    | Memory Test : Sto                                                                                                    |                                                                               |
| (Loader): (Unused)<br>                                                                                                    | ATA DRV ASSIGNMENT: Ide 0: 3 = AUTOCONF: Ide 1: 3 = AUTOCONF: Ide 2: Not installed Ide 3: Not installed                                                    | IG, LBA<br>IG, LBA<br>d                                                                                                    | Memory<br>Base:<br>633KB<br>Ext:<br>63MB                                      |

#### **Custom Configuration**

|                                                                                                    |                                                                                                    | tom Configuration<br>Inc. All rights reserved                                                                                                    |                                                                                                    |
|----------------------------------------------------------------------------------------------------|----------------------------------------------------------------------------------------------------|----------------------------------------------------------------------------------------------------|----------------------------------------------------------------------------------------------------|
| D0000h 64k page function PLD register base I/O Force Ethernet 10-BaseT PS/2 Mouse (IRQ12) LPT1 (378h) Parallel Port Mode CPU Speed Cache Mode Write Buffer GP Bus Timings Console Redirection | : ISA bus<br>: 0E0h<br>: Disabled<br>: Enabled<br>: Disabled<br>: FDD<br>: 133 MHz<br>: Wr-back<br>: Enabled<br>: Normal<br>: Auto | COM1 (3F8h) RS-232<br>COM2 (2F8h) RS-232<br>COM3 (3E8h) RS-422/485<br>COM4 (2E8h) RS-422/485<br>GP Timer 0<br>GP Timer 1<br>Watchdog Timer<br>PCI Int A<br>PCI Int B<br>PCI Int C (Ethernet)<br>PCI Int D | : IRQ4 : IRQ3 : Disabled : Disabled : Disabled : Disabled : Disabled : Disabled : IRQ11 : IRQ11 : IRQ11 |

**Note:** Due to changes and improvements in the system BIOS, the information on your monitor may differ from that shown above.

### **Console Redirection**

If there is no video device detected during boot up, BIOS keyboard and screen I/O can be redirected to the COM2 RS-232 serial port. CMOS configuration can be modified over this redirected console. ANSI or VT102 terminal emulation is recommended.

When console redirection is enabled, press CTRL-C on the terminal emulator to enter CMOS Setup; the BIOS ignores DEL from a PS/2 keyboard. This is normal operation of the Lynx.

COM2 is configured for standard serial port communication:

• 9600 Baud

• Parity: None

• Flow Control: None

• Data Bits: 8

Stop Bits: 1

Console redirection remains active when POST completes and the operating system boots. Text-based operating systems such as DOS and Linux can be controlled over this connection.

To enable console redirection, there must be no video device detected, the console redirection option in Custom Configuration must be set to Auto, and there must be a terminal (such as Windows HyperTerm) detected at COM2.

## **CMOS Setup / IDE Configuration**

#### **IDE**

The Lynx has a single IDE channel to connect up to two hard disks, CompactFlash modules or CD-ROM drives. This basic IDE interface operates using PIO mode 0, resides on the ISA bus, and does not support the drive address register at I/O address 3F7h. It has been tested successfully on a wide variety of operating systems.

#### **IDE SETUP**

IDE devices include hard disk drives, CD-ROM drives, and some CompactFlash modules.

There are 3 fields in the Basic CMOS Configuration screen that are relevant to IDE setup: IDE Drive Geometry, Drive Assignment Order, and Boot Order.

#### **IDE Drive Geometry**

Most desktop PCs have two IDE channels, each capable of supporting two IDE devices in a slave/master configuration or a single IDE device in a single (or master only) configuration.

In the IDE Drive Geometry list:

IDE 0 corresponds to primary channel, master/single drive.

IDE 1 corresponds to primary channel, slave drive.

IDE 2 corresponds to secondary channel, master/single drive.

IDE 3 corresponds to secondary channel, slave drive.

The Lynx uses the first IDE channel only. IDE 2 and IDE 3 are unused

All modern IDE devices use LBA mode. When setting up an IDE device, leave the drive geometry set to LBA mode unless your hard drive requires a different mode.

CD-ROM drives that will be used as boot devices should be set accordingly in the Drive Geometry list.

#### **Drive Assignment Order**

After a hard drive has been declared in the IDE Drive Geometry field, it must be assigned a DOS drive letter, even if you are not using the DOS operating system. Normally, "Drive C:" will be assigned to the IDE device that you wish to boot from.

Do not attempt to assign a drive letter to a CD-ROM drive. The drivers required to use these devices will automatically assign a drive letter to the device when loaded.

#### **Boot Order**

This field allows you to specify the order in which the BIOS looks for boot devices.

Usually, the drive you specify here corresponds to the declaration in the Drive Assignment Order field.

A CD-ROM drive can be inserted into the boot order by selecting "CDROM" at the desired boot order position.

## **CMOS Setup / Advanced Configuration**

#### D0000H 64K PAGE FUNCTION

**Default: ISA bus** 

#### ISA bus

Memory accesses to the D0000h page will be sent to the ISA bus for use by PC/104 expansion modules. This setting is required when flashing the BIOS with the FBU utility.

#### **BIOS Ext**

The D0000h page is mapped to sector 1 in the flash chip, which may contain 3<sup>rd</sup> party Ethernet boot code or any other BIOS extension (not included). If there is a such an extension present, it will be called by the BIOS. The BIOS extension can be programmed into the flash chip with the FBU utility. For remote booting via Ethernet, the recommended boot ROM is Managed PC Boot Agent from Argon Technology Corporation.

#### **RAM**

System RAM is exposed in the D0000h page.

#### PLD REGISTER BASE I/O

#### Default: 0E0h

Specifies the location of the PLD register in I/O space. It can be moved to 1E0h in case of an address conflict within add-in module.

#### **FORCE ETHERNET 10-BASET**

#### **Default: Disabled**

When enabled, this will disable the Ethernet media data rate auto-negotiation and force it to 10-BaseT mode.

**Note:** Some drivers will put the Ethernet back into auto-negotiation mode.

#### PS/2 Mouse (IRQ12)

#### **Default: Enabled**

When disabled, IRQ12 is freed for other devices.

#### LPT1 (0378H)

#### Default: IRQ7

Allows you to disable or specify the IRQ used by LPT1 on the SMSC FDC37B727 Super I/O. When disabled, the IRQ and I/O space are freed.

#### PARALLEL PORT MODE

#### **Default: SPP**

This option allows the user to change the communication mode of the parallel port. The options are: SPP, SPP/EPP1.9, ECP, ECP/EPP1.9, Printer, SPP/EPP1.7, ECP/EPP1.7, and FDD. The FDD option must be set if a floppy drive is used.

#### **CPU SPEED**

#### Default: 133 MHz

The maximum clock rate for the ÉlanSC520 Microcontroller is 133 MHz. It can optionally be set to 100 MHz for a slight power savings. If an extended temperature board version is detected, the default will change to 100 MHz.

#### **CACHE MODE**

#### **Default: Write-Back**

The 16 kb L1 cache can be configured for either write-through or write-back mode. This option controls the CACHE\_WR\_MODE in the CPUCTL register (MMCR offset 02h).

#### **WRITE BUFFER**

#### **Default: Enabled**

When the write buffer is enabled, it buffers all write activity from the CPU, PCI bus, or GP bus. This option controls the WB\_ENB bit in the DBCTL register (MMCR offset 40h).

#### **GP BUS TIMINGS**

#### **Default: Normal**

The GP (ISA) bus timings may need to be slowed to accommodate ISA Plug-n-Play cards. This option modifies registers in the GP Bus Controller, MMCR offsets C08h through C10h.

#### COM1 (03F8H) RS-232

#### Default: IRQ4

Allows you to disable or specify the IRQ used by internal UART1 on the ÉlanSC520 Microcontroller. When disabled, the IRQ and I/O space are freed.

#### COM2 (02F8H) RS-232

#### **Default: IRQ3**

Allows you to disable or specify the IRQ used by internal UART2 on the ÉlanSC520 Microcontroller. When disabled, the IRQ and I/O space are freed.

#### COM3 (03E8H) RS-422/485

#### **Default: Disabled**

Allows you to disable or specify the IRQ used by UART1 on the SMSC FDC37B727 Super I/O. When disabled, the IRQ and I/O space are freed.

#### COM4 (02E8H) RS-422/485

#### **Default: Disabled**

Allows you to disable or specify the IRQ used by UART2 on the SMSC FDC37B727 Super I/O. When disabled, the IRQ and I/O space are freed.

#### **GP TIMER 0, GP TIMER 1, WATCHDOG TIMER**

#### **Default: Disabled**

These internal SC520 devices can be disabled or enabled by assigning an IRQ. Enabling these devices only sets up the IRQ assignment; it is up to the user to set up device operation. Refer to the ÉlanSC520 Microcontroller User's Manual for details.

#### PCI INTERRUPT A, B, C, AND D

#### Default: IRQ11

These options allow manual IRQ routing of PCI devices.

**Note:** PCI devices can share an interrupt. In most cases, the cost of doing this is slightly decreased system performance and slightly increased interrupt response time.

## **Using Custom CMOS Defaults**

The Lynx BIOS has the capability to store CMOS defaults in the on-board flash chip. This storage area is non-volatile, enabling the Lynx to run with user-specified CMOS defaults without a battery installed.

If custom defaults are specified, they will be used instead of the factory defaults any time CMOS memory needs to be reset. CMOS is reset when any of the following occur:

- CMOS memory is found to be corrupt or uninitialized at boot time
- CMOS contents are erased by FBU during a BIOS upgrade
- The Lynx was powered on without a battery, or without a sufficiently charged battery

There are 4 options on the main BIOS setup screen that control CMOS defaults.

• Save CMOS as custom defaults

Saves the current CMOS settings to the custom defaults. These settings will be used any time CMOS is reset. If there are already custom defaults specified, they will be overwritten.

Reset CMOS to custom defaults

Discards the current CMOS settings and uses the saved custom defaults. This operation will fail if no custom defaults have been previously saved.

• Clear custom defaults (use factory defaults)

Deletes custom CMOS settings stored in flash. Factory default settings will be used any time CMOS is reset.

• Reset CMOS to factory defaults

Discards the current CMOS settings and uses factory defaults, even if custom defaults have been specified. If CMOS is later reset, custom defaults will be used if available.

#### Warning!

Take care in saving custom CMOS defaults, as you must be able to get back to the main BIOS setup screen to undo any mistakes. For example, it would be a mistake to disable a COM port that is required for console redirection when there is no video device available.

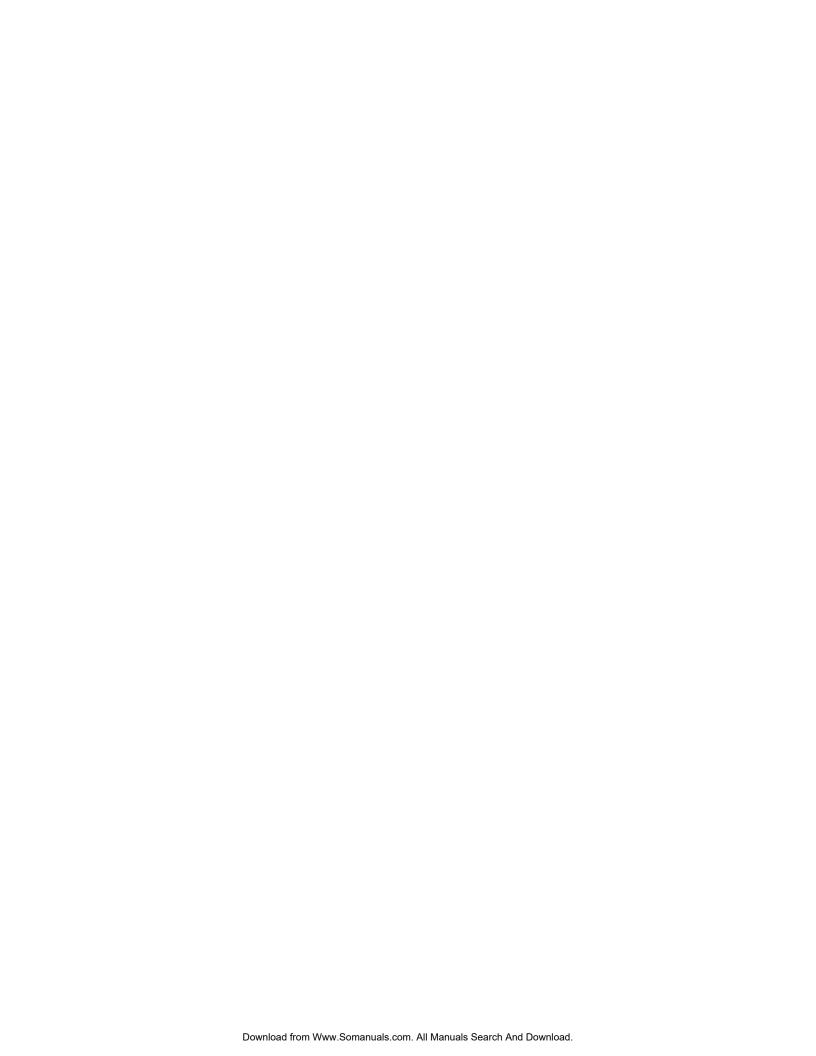

# **Physical Dimensions**

The EPM-4 complies with all PC/104-*Plus* standards. Dimensions are given below to help with pre-production planning and layout.

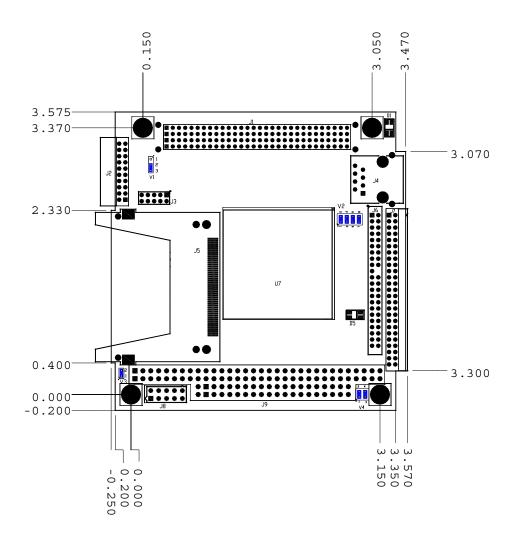

Figure 1. Dimensions

(Not to scale. All dimensions in inches.)

#### **HEIGHT DIMENSIONS**

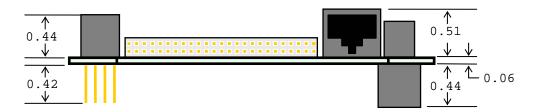

Figure 2. Height Dimensions

(Not to scale. All dimensions in inches.)

#### HARDWARE ASSEMBLY

The EPM-4 uses pass-through PC/104 and PC/104-*Plus* connectors so that expansion modules can be added to the top or bottom of the stack. PC/104 (ISA) modules must NOT be positioned between the Lynx and any PC/104-*Plus* (PCI) modules on the stack. The PC/104 pass-through connector on the EPM-4 Rev 4 is keyed (pins B10 and C19 missing) to provide greater compatibility with other PC/104 compliant devices.

The entire assembly can sit on a tabletop or it can be secured to a base plate. When bolting the unit down, make sure to secure all four standoffs to the mounting surface to prevent circuit board flexing. Standoffs are secured to the top circuit board using four pan head screws. Refer to the drawing on page 17 for dimensional details.

An extractor tool is available (part number VL-HDW-201) to separate the modules from the stack.

#### STACK ARRANGEMENT

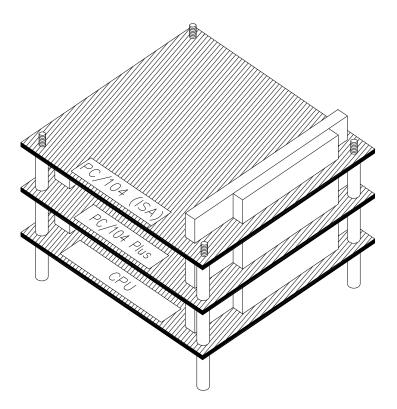

Figure 3. PC/104 Card Added to Top of Stack

## **External Connectors**

#### **CONNECTOR LOCATION DIAGRAM**

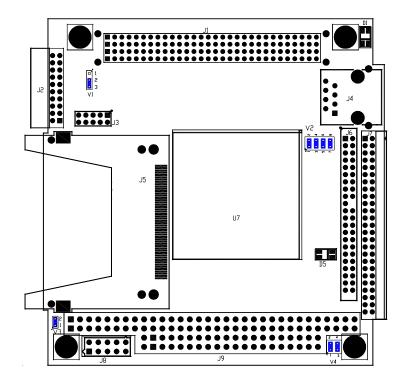

**Figure 4. Connector Locations** 

On the EPM-4 Rev 4 and above, the pass-through PC/104 (ISA) connector is keyed (pins B10 and C19 missing) for greater compatibility with PC/104 devices, as shown in the figure below.

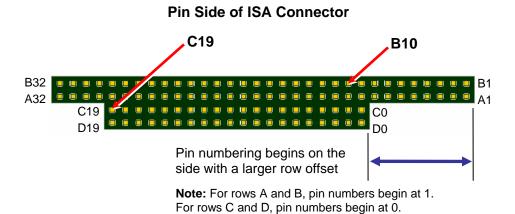

Figure 5. PC/104 (ISA) Connector Keying

Reference – 20 EPM-4 Reference Manual

#### **CONNECTOR FUNCTIONS AND INTERFACE CABLES**

The table below notes the function of each connector, as well as mating connectors and cables, and the page where a detailed pinout or further information is available.

#### Note:

VersaLogic adapter cables for the EPM-4 are available in RoHS compliant and RoHS noncompliant versions. Compliance or noncompliance is indicated by the part number prefix. "CBR" indicates RoHS compliance. "CBL" indicates RoHS noncompliance. For applications that require RoHS compliance, use only the RoHS compliant ("CBR" version). Availability of RoHS noncompliant cables may be limited.

**Table 1: Connector Functions and Interface Cables** 

| Connector | Function                                                                                            | Mating<br>Connector                                 | Transition<br>Cable          | Cable<br>Description                              | Page |        | Location<br>Y Coord. |
|-----------|----------------------------------------------------------------------------------------------------|-----------------------------------------------------|------------------------------|---------------------------------------------------|------|--------|----------------------|
| J1        | PC/104-Plus                                                                                         | AMP 1375799-1                                       | _                            |                                                   | 34   | .450   | 3.139                |
| J2        | LPT / Floppy                                                                                        | FCI 89947-720<br>DB-25 to floppy                    | CBL/CBR-2003<br>CBL/CBR-2501 | 12" 2mm latching LPT Floppy adapter cable         | 31   | -0.071 | 2.465                |
| J3        | PLD Reprogramming Port (Factory use Only)                                                           | _                                                   | _                            | _                                                 | _    | .450   | 2.525                |
| J4        | Ethernet                                                                                            | RJ45                                                | _                            |                                                   | 32   | 3.935  | 2.545                |
| J5        | CompactFlash Type I & II                                                                            |                                                     | _                            |                                                   | 28   | _      | _                    |
| J6        | IDE Interface                                                                                       | FCI 89947-144 (IDC)                                 | CBL/CBR-4404<br>CBL/CBR-4405 | 12" 2mm IDE cable<br>2mm to 0.1" adapter          | 28   | 3.050  | 2.247                |
| J7        | COM Ports, Keyboard,<br>Mouse, GP Timer inputs,<br>Power LED, Push-button<br>reset, PC speaker, LED | FCI 89947-350LF                                     | CBL/CBR-5009A                | 12" 2mm latching 50-<br>pin to 50-pin             | 29   | 3.265  | 2.270                |
| J8        | Main Power Input                                                                                    | Berg 69176-010 (Housing) +<br>Berg 47715-000 (Pins) | CBL/CBR-1008                 | Interface from industry standard ATX power supply | 24   | .0250  | -0.050               |
| J9        | PC/104                                                                                              | AMP 1375795-2                                       |                              |                                                   | 34   | .050   | 0.200                |

<sup>‡</sup> Relative to lower left hand mounting hole. See page 17.

## **Jumper Block Locations**

Note:

The diagram below shows the as-shipped configuration for jumpers on Rev. 4.xx and earlier boards. On Rev. 5.xx and later boards, no jumper is installed on V3.

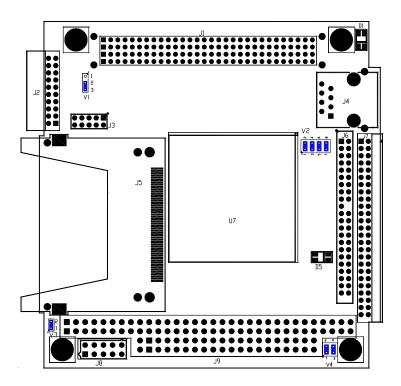

Figure 6. Jumper Block Locations

#### JUMPER SUMMARY

**Table 2: Jumper Summary** 

| Jumper<br>Block                | Description                                                                                                    | As<br>Shipped        | Page |
|--------------------------------|----------------------------------------------------------------------------------------------------|----------------------|------|
| V1                             | Battery Power Jumper [1-2] In – Discharge CMOS Memory [2-3] In – Standard Operation                                                                                                    | [2-3] In             | 26   |
| V2                             | COM3 configuration [1-2] In and [3-4] In – RS-485 Endpoint [1-2] In and [3-4] Out – RS-485 Intermediate [1-2] Out and [3-4] In – RS-422                                                                                                    | [1-2] In<br>[3-4] In | 27   |
| V2                             | COM4 configuration  [5-6] In and [7-8] In – RS-485 Endpoint  [5-6] In and [7-8] Out – RS-485 Intermediate  [5-6] Out and [7-8] In – RS-422                                                                                                    | [5-6] In<br>[7-8] In | 27   |
| V3<br>Rev. 4.xx<br>and earlier | CompactFlash Master/Slave Section In — Master IDE Device Out — Slave IDE Device                                                                                                    | In                   | 28   |
| V3<br>Rev. 5.xx<br>and later   | CompactFlash Master/Slave Section In — Slave IDE Device Out — Master IDE Device                                                                                                    | Out                  | 28   |
| V4[1-2]                        | System BIOS Selector In — Run Time System BIOS occupies E0000h to FFFFFh Out — Master System BIOS occupies E0000h to FFFFFh Note: The Run Time System BIOS is field upgradeable using the BIOS upgrade utility. See www.VersaLogic.com/private/lynxsupport.asp for further information. | In                   | _    |
| V4[3-4]                        | General Purpose Input Bit In — Bit D0 in SCR register reads as 1 Out — Bit D0 in SCR register reads as 0                                                                                                    | In                   | _    |

## **Power Supply**

#### **POWER CONNECTORS**

Main power is applied to the EPM-4 through a 10-pin polarized connector. Mating connector Berg 69176-010 (Housing) + Berg 47715-000 (Pins). See the table below for connector pinout and page 20 location information.

#### Warning!

To prevent severe and possibly irreparable damage to the system, it is critical that the power connectors be wired correctly. Make sure to use all three +5VDC pins and all four ground pins to prevent excess voltage drop. Some suppliers include a pin-1 indicator on the crimp housing that corresponds to pin-10 of the pinout.

| J8<br>Pin | Signal<br>Name | Description |
|-----------|----------------|-------------|
| 1         | Ground         | Ground      |
| 2         | +5VDC          | Power Input |
| 3         | Ground         | Ground      |
| 4         | +12VDC         | Power Input |
| 5         | Ground         | Ground      |
| 6         | -12VDC         | Power Input |
| 7         | +3.3VDC        | Power Input |
| 8         | +5VDC          | Power Input |
| 9         | Ground         | Ground      |
| 10        | +5VDC          | Power Input |

**Table 3: Main Power Connector Pinout** 

Note:

The +3.3VDC, +12VDC, and -12VDC inputs are only required for expansion modules that require these voltages.

Some manufacturers include a pin-1 indicator on the crimp housing that corresponds to pin-10 of the J8 power connector.

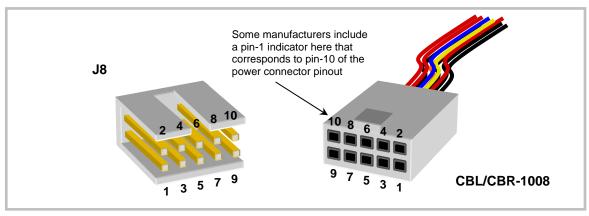

Figure 7. J8 and CBL/CBR-1008 Pin Numbering

Reference - 24

#### POWER REQUIREMENTS

The EPM-4 only requires +5 volts ( $\pm 5\%$ ) for proper operation. The voltage required for the RS-232 ports is generated with an on-board DC/DC converter. A variable low-voltage supply circuit provides power to the CPU and other on-board devices.

The exact power requirement of the EPM-4 depends on several factors peripheral connections, type and number of expansion modules, and attached devices. For example, AT keyboards typically draw their power directly from the EPM-4, and driving long RS-232 lines at high speed can increase power demand. Reducing the CPU speed from 133 MHz to 100 MHz via the BIOS settings will save approximately 0.5 W.

#### LITHIUM BATTERY

#### Warning!

To prevent shorting, premature failure, or damage to the lithium battery, do not place the unit on a conductive surface such as metal, black conductive foam, or the outside surface of a metalized ESD protective pouch. The lithium battery may explode if mistreated. Do not recharge, disassemble, or dispose of in fire. Dispose of used batteries promptly.

Batteries of different voltages are used on different revisions of the EPM-4, as shown below:

| EPM-4 Revision  | Battery Type | Min. Operating<br>Voltage | Reorder Part No. |
|-----------------|--------------|---------------------------|------------------|
| Rev 4 and above | 3.0V         | 2.5V                      | T-HB3/5-2        |
| Rev 2           | 3.5V         | 3.0V                      | T-HB3/5-3        |

If the operating voltage drops below the minimum, contact the factory for a replacement. Life expectancy under normal use is approximately 10 years.

#### **CPU**

The ÉlanSC520 Microcontroller has a 32-bit, low-voltage AMD Am5x86 microprocessor at its core. The maximum clock rate is 133 MHz. The Am5x86 has 16 kb of unified cache that supports write-back and write-through policies. It is a high-performance 486 CPU achieving performance results equal to a Pentium 75.

## System RAM

#### **MEMORY**

The EPM-4 has 64MB of SDRAM soldered on board.

Storage Capacity 64 MB
Voltage 3.3 Volt
Error Detection Code Not supported
Error Correction Not supported
Speed 66 MHz, 60 ns

#### **CMOS RAM**

#### **CLEARING CMOS RAM**

Jumper V1 can be moved to position [1-2] for 30 seconds to erase the contents of the CMOS RAM. Be sure to move the jumper back to position [2-3] for normal operation.

**Note:** Operation of the board with jumper V1 in the erase position [1-2] is not supported

or recommended.

#### **DEFAULT CMOS RAM SETUP VALUES**

After the CMOS RAM is cleared, the system will load default CMOS RAM parameters the next time the board is powered on. The default CMOS RAM setup values will be used in order to boot the system whenever the main CMOS RAM values are blank, or when the system battery is dead or has been removed from the board.

## **Real Time Clock**

The EPM-4 features a year 2000 compliant, battery-backed 146818 compatible real time clock/calendar chip. Under normal battery conditions, the clock will maintain accurate timekeeping functions during periods when the board is powered off.

#### SETTING THE CLOCK

The CMOS Setup utility (accessed by pressing the [DEL] key during a system boot) can be used to set the time/date of the real time clock.

## **Battery Backed Static RAM**

The EPM-4 can be ordered with an optional 2 MB of Battery Backed Static RAM (BBSRAM). This BBSRAM is powered by the boards RTC battery when main power is turned off. Jumper V1, which is used to clear CMOS RAM, does not affect the BBSRAM.

The BBSRAM is located at the absolute address of (0x08000000) in one continuous 2 MB block.

#### **Serial Ports**

The EPM-4 features two on-board 16550 based serial channels located at standard PC I/O addresses. COM1 and COM2 are RS-232 (115.2K baud) serial ports.

COM3 and COM4 can be operated in RS-422 or RS-485 modes. Two additional non-standard baud rates are also available (programmable in the normal baud rate registers), up to 460K baud.

Interrupt assignment for each COM port is handled in CMOS Setup, and each port can be independently enabled or disabled.

All four serial ports are protected against ESD damage. This protection exceeds 15KV human body model.

#### **COM PORT CONFIGURATION**

There are no configuration jumpers for COM1 and COM2 because it only operates in RS-232 mode.

Jumper V2 is used to configure COM3 and COM4 for RS-422/485 operation. See page 23 for jumper configuration details.

#### COM3 AND COM4 RS-485 MODE LINE DRIVER CONTROL

The TxD+/TxD- differential line driver can be turned on and off by manipulating the DTR handshaking line.

The following code example shows how to turn the line driver for COM3 on and off:

```
dx,03ECh ; Point to COM3 Modem Control register
mov
     al,dx ; Fetch existing value
in
     al,01h ; Clear bit DO
or
               ; Turn DTR on (enables line driver)
out
     dx,al
              ; Fetch existing value
in
     al,dx
     al,0FEh
               ; Set bit D0
and
               ; Turn DTR off (disables line driver)
out
     dx,al
```

## IDE Hard Drive / CompactFlash / CD-ROM Interface

One IDE interface is available to connect up to two IDE devices, such as hard disks, CD-ROM drives or CompactFlash (CF) media. Use CMOS Setup to specify the drive parameters of the attached drives.

An activity indication LED is provided on the EPM-4. The yellow LED of D5 (See page 22) will show that activity is detected on the IDE interface.

A 2mm 44-pin connector (J6) and a CF socket (J5) are provide on the board. Jumper V3 determines if the CF media plugged into J5 is the IDE Master or slave (see Table 2).

**Note:** The IDE port is a simple interface compatible with PIO mode 0.

**Warning!** Cable length must be 18" or less to maintain proper signal integrity. The grounds in this connector should not be used to carry motor current.

**Table 4: IDE Hard Drive Connector Pinout** 

| J6       | Signal       | IDE          |                           |
|----------|--------------|--------------|---------------------------|
| Pin      | Name         | Signal Name  | Function                  |
| 1        | HRST*        | Host Reset   | Reset signal from CPU     |
| 2        | Ground       | Ground       | Ground                    |
| 3        | IDE7         | DATA 7       | Data bit 7                |
| 4        | ID8          | DATA 8       | Data bit 8                |
| 5        | ID6          | DATA 6       | Data bit 6                |
| 6        | ID9          | DATA 9       | Data bit 9                |
| 7        | ID5          | DATA 5       | Data bit 5                |
| 8        | ID10         | DATA 10      | Data bit 10               |
| 9        | ID4          | DATA 4       | Data bit 4                |
| 10       | ID11         | DATA 11      | Data bit 11               |
| 11       | ID3          | DATA 3       | Data bit 3                |
| 12       | ID12         | DATA 12      | Data bit 12               |
| 13       | ID2          | DATA 2       | Data bit 2                |
| 14       | ID13         | DATA 13      | Data bit 13               |
| 15       | ID1          | DATA 1       | Data bit 1                |
| 16       | ID14         | DATA 14      | Data bit 14               |
| 17       | ID0          | DATA 0       | Data bit 0                |
| 18       | ID15         | DATA 15      | Data bit 15               |
| 19       | Ground       | Ground       | Ground                    |
| 20       | NC           | NC           | No connection             |
| 21       | IDEDRQ       | IDEDRQ       | DMA/Request               |
| 22       | Ground       | Ground       | Ground                    |
| 23       | IOWR*        | HOST IOW*    | I/O write                 |
| 24       | Ground       | Ground       | Ground                    |
| 25       | IORD*        | HOST IOR*    | I/O read                  |
| 26       | Ground       | Ground       | Ground                    |
| 27       | RDY          | Ready        | Wait control              |
| 28       | HAEN         | ALE          | Address latch enable      |
| 29       | IDEDACK      | IDEACK       | DMA/Ack.                  |
| 30       | Ground       | Ground       | Ground                    |
| 31       | HINT         | HOST IRQ10   | IRQ10                     |
| 32       | XI16*        | HOST IOCS16* | Drive register enabled    |
| 33       | PA1          | HOST ADDR1   | Address bit 1             |
| 34       | NC<br>DAG    | NC           | No connection             |
| 35       | PA0          | HOST ADDRO   | Address bit 0             |
| 36       | PA2          | HOST ADDR2   | Address bit 2             |
| 37       | ECS0*        | HOST CS0*    | Reg. Access chip select 0 |
| 38       | ECS1*        | HOST CS1*    | Reg. Access chip select 1 |
| 39       | NC<br>Cround | NC<br>Cround | No connection             |
| 40       | Ground       | Ground       | Ground                    |
| 41       | 5V<br>5V     | Power        | Power                     |
| 42       |              | Power        | Power                     |
| 43<br>44 | Ground<br>NC | Ground<br>NC | Ground                    |
| 44       | NC           | NC           | No connection             |

## **Utility Connector (J7)**

The 50-pin utility connector (J7) incorporates the COM ports, keyboard and mouse, general-purpose inputs, and the reset button and speaker. Table 5 shows the function of each pin and the pinout to the connectors of the CBL/CBR-5009 I/O board.

**Table 5: Utility Connector Pinout** 

| J7<br>Pin | CBR-5009<br>Connector | Pin | Sig                 | ınal       |  |
|-----------|-----------------------|-----|---------------------|------------|--|
| 1         | COM1                  | 1   | Data Carrier Detect |            |  |
| 2         | J3                    | 6   | Data Set R          | leady      |  |
| 3         | (Top)                 | 2   | Receive Da          | ata        |  |
| 4         | ]                     | 7   | Request to          | Send       |  |
| 5         |                       | 3   | Transmit D          | ata        |  |
| 6         | ]                     | 8   | Clear to Se         | end        |  |
| 7         |                       | 4   | Data Term           | inal Ready |  |
| 8         |                       | 9   | Ring Indica         | ator       |  |
| 9         |                       | 5   | Ground              |            |  |
| 10        | COM2                  | 10  | Data Carrier Detect |            |  |
| 11        | J3                    | 15  | Data Set Ready      |            |  |
| 12        | (Bottom)              | 11  | Receive Data        |            |  |
| 13        |                       | 16  | Request to Send     |            |  |
| 14        |                       | 12  | Transmit Data       |            |  |
| 15        |                       | 17  | Clear to Send       |            |  |
| 16        |                       | 13  | Data Term           | inal Ready |  |
| 17        |                       | 18  | Ring Indica         | ator       |  |
| 18        |                       | 14  | Ground              |            |  |
|           | COM3                  |     | RS-422              | RS-485     |  |
| 19        | J6                    | 1   | Ground              | Ground     |  |
| 20        |                       | 5   | TxD+                | (1)        |  |
| 21        |                       | 4   | TxD-                | (1)        |  |
| 22        |                       |     | Ground              | Ground     |  |
| 23        |                       | 2   | RxD-                | TxD/RxD-   |  |
| 24        |                       | 3   | RxD+                | TxD/RxD+   |  |
| 25        |                       | _   | Ground              | Ground     |  |

| J7<br>Pin | CBR-5009<br>Connector | Pin  | Sig              | ınal     |  |
|-----------|-----------------------|------|------------------|----------|--|
|           | COM4                  |      | RS-422 RS-485    |          |  |
| 26        | J5                    | 1    | Ground Ground    |          |  |
| 27        |                       | 5    | TxD+             | (1)      |  |
| 28        |                       | 4    | TxD-             | (1)      |  |
| 29        |                       | _    | Ground           | Ground   |  |
| 30        |                       | 2    | RxD-             | TxD/RxD- |  |
| 31        |                       | 3    | RxD+             | TxD/RxD+ |  |
| 32        |                       | _    | Ground           | Ground   |  |
| 33        | Mouse                 | T4   | +5V (Protected)  |          |  |
| 34        | J4                    | T1   | Mouse Data       |          |  |
| 35        |                       | T3   | Ground           |          |  |
| 36        |                       | T5   | Mouse Clock      |          |  |
| 37        | PBRESET (2)           | 1    | Pushbutton Reset |          |  |
| 38        | S1                    | 2    | Ground           |          |  |
| 39        | GP Timer              | 3    | Ground           |          |  |
| 40        | Inputs                | 4    | GP Timer I       | nput 1   |  |
| 41        | J2                    | _    | Ground           |          |  |
| 42        |                       | 5    | GP Timer I       | nput 0   |  |
| 43        | Keyboard              | B4   | +5V (Prote       | cted)    |  |
| 44        | J4                    | B1   | Keyboard D       | Data     |  |
| 45        |                       | В3   | Ground           |          |  |
| 46        |                       | B5   | Keyboard Clock   |          |  |
| 47        | PLED (3)              | 1    | +5V (Protected)  |          |  |
| 48        | D1                    | 3    | Programmable LED |          |  |
| 49        | Speaker               | _    | +5V (Protected)  |          |  |
| 50        | SP1                   | SP1+ | Speaker Di       | rive     |  |

- (1) Do not connect to these pins in RS-485 mode.
- (2) The Pushbutton Reset signal (PBRST#) is also routed to pin 2 of J2 (CBL/CBR-5009). A pushbutton can be attached to pins 2 and 1 (Ground) of J2.
- (3) Pin 2 of D1 (CBL/CBR-5009) is connected to +5V (Protected), which provides power to the IDE LED. Pin 4 of D1 is connected to Ground.

#### KEYBOARD/MOUSE INTERFACE

A standard PS/2 keyboard and mouse interface is accessible through connector J7.

This device is protected against ESD damage by IC 61000-402 rated transient voltage suppressor components.

#### PROGRAMMABLE LED

The high-density I/O connector J7 includes an output signal for attaching a software controlled LED. Connect the cathode of the LED to J7[48]; anode to J7[47]. An on-board resistor limits the current to 15 mA when the circuit is turned on.

The 5V supply for this feature is protected by a self resetting fuse. This 1 Amp fuse is used to protect KB, mouse, speaker, and LED.

The programmable LED is controlled by the PIO24 pin on the ÉlanSC520 microcontroller. It can be turned on and off by writing the word 0100h to MMCR offsets 0C3Ah and 0C36h, respectively.

The MMCR base address defaults to DF00:0 (segment : offset address).

The external LED is duplicated with an on-board LED. The green LED in D5 (See page 22) is also controlled by the PIO24 pin.

**Note:** The LED is turned on by the BIOS during system startup. This causes the light to

function as a "power on" indicator if it is not otherwise controlled by user code.

#### EXTERNAL SPEAKER

A miniature 8 ohm speaker can be connected between J7[49] and J7[50].

The 5V supply for this feature is protected by a self resetting fuse. This 1 Amp fuse is used to protect KB, mouse, speaker, and LED.

#### **PUSH-BUTTON RESET**

A normally open, momentary action push-button reset switch can be connected between J7[37] and J7[38]. Shorting J7[37] to ground will cause the EPM-4 to reboot.

#### **GENERAL-PURPOSE TIMER INPUTS**

Two flexible general-purpose timer inputs can be used for timing and counting applications. Each timer is capable of generating an interrupt, selectable via the BIOS Custom Configuration screen. For more information, see chapter 17 in the ÉlanSC520 Microcontroller User's Manual.

Reference - 30

# **Parallel / Floppy Port**

#### **PARALLEL PORT OPERATION**

The EPM-4 includes a standard bi-directional/EPP/ECP compatible LPT port which resides at the PC standard address of 378h. The port can be enabled or disabled and interrupt assignments can be made via the CMOS setup screen. The LPT mode is also set via the CMOS setup screen.

This connector uses IEC 61000-4-2-rated TVS components to help protect against ESD damage.

#### **FLOPPY PORT OPERATION**

The parallel port can be used as a floppy disk interface. Select "FDD" as the LPT mode in CMOS Setup and connect a floppy disk drive to the parallel port cable (CBL/CBR-2003) using the floppy disk cable (CBL/CBR-2501). The diagram below shows how to connect the drive.

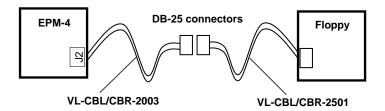

#### PARALLEL / FLOPPY PORT PINOUT

**Table 6: LPT1 Parallel / Floppy Port Pinout** 

| J2<br>Pin | Centronics<br>Signal | Floppy<br>Signal | Signal<br>Direction |
|-----------|----------------------|------------------|---------------------|
| 1         | Strobe               | DS0*             | Out                 |
| 2         | Auto feed            | RPM              | Out                 |
| 3         | Data bit 1           | INDEX*           | In/Out              |
| 4         | Printer error        | HDSEL*           | In                  |
| 5         | Data bit 2           | TRK0*            | In/Out              |
| 6         | Reset                | FDIR             | Out                 |
| 7         | Data bit 3           | WP*              | In/Out              |
| 8         | Select input         | STEP*            | Out                 |
| 9         | Data bit 4           | RDATA*           | In/Out              |
| 10        | Data bit 5           | DSKCHG           | In/Out              |
| 11        | Data bit 6           | N.C.             | In/Out              |
| 12        | Data bit 7           | MTR0*            | In/Out              |
| 13        | Data bit 8           | N.C.             | In/Out              |
| 14        | Ground               | GND              | _                   |
| 15        | Acknowledge          | DS1*             | In                  |
| 16        | Ground               | GND              | _                   |
| 17        | Port Busy            | MTR1*            | In                  |
| 18        | Ground               | GND              | _                   |
| 19        | Paper End            | WDATA*           | In                  |
| 20        | Select               | WGATE*           | In                  |

#### **Ethernet Interface**

The EPM-4 features an industry-standard 10baseT / 100baseTX Ethernet interface based on the Intel 82551ER Ethernet controller. This PCI based interface chip is widely supported. Drivers are readily available to support a variety of operating systems such as QNX, VxWorks and other RTOS vendors.

#### **BIOS CONFIGURATION**

The Ethernet interface shares PC/104-*Plus* interrupt "INTC". The CMOS Setup screen is used to select the IRQ line routed to INTC\*.

#### **STATUS LED**

Two colored LEDs (D1) located next to the RJ-45 connector provide an indication of the Ethernet status as follows:

#### Green LED (Link / Activity)

| • | ON | Active Ethernet cable plugged into J4. |
|---|----|----------------------------------------|
|   |    | No Tx/Rx data activity.                |

| • | OFF | Cable not plugged into J4         |
|---|-----|-----------------------------------|
|   |     | Cable not plugged into active hub |

BLINKING Active Ethernet cable plugged into J4.
 Tx or Rx data activity detected on the cable

#### Yellow LED (Speed)

ON 100baseTx (Fast) detected on Ethernet cable.
 OFF 10BaseTx (Slow) detected on Ethernet cable.

#### **ETHERNET CONNECTOR**

A board-mounted RJ-45 connector is provided to make connection with category 5 Ethernet cable. The Ethernet controller will autodetect 10BaseT/100BaseTX connections.

**Table 7: RJ45 Ethernet Connector** 

| J4<br>Pin | Signal<br>Name | Function        |
|-----------|----------------|-----------------|
| 4         | IGND           | Isolated Ground |
| 5         | IGND           | Isolated Ground |
| 6         | R-             | Receive Data –  |
| 3         | R+             | Receive Data +  |
| 7         | IGND           | Isolated Ground |
| 8         | IGND           | Isolated Ground |
| 2         | T-             | Transmit Data – |
| 1         | T+             | Transmit Data + |

This device is protected against ESD damage by IEC 61000-4-2 rated transient voltage suppressor components.

## **Watchdog Timer**

There is a flexible watchdog timer integrated into the ÉlanSC520 Microcontroller. It supports a time-out period up to 30 seconds, and can generate an interrupt, NMI, or system reset when time-out occurs. The watchdog registers are protected by write key sequences.

See the following pseudo code as a simple example of watchdog operation.

For detailed programming instructions for the integrated watchdog timer, see chapter 19 of the ÉlanSC520 Microcontroller User's Manual, and chapter 16 of the Register Set Manual.

## **Expansion Bus**

The EPM-4 will accept up to eight expansion modules, up to four of which can be PC/104-*Plus* (PCI) expansion modules. The EPM-4 uses 3.3V PCI signaling but is 5V tolerant.

#### PC/104-PLUS (PCI BUS)

PC/104-*Plus* modules can be secured directly to the top or bottom of the EPM-4. Make sure to correctly configure the "slot position" jumpers on each PC/104-*Plus* module appropriately. PC/104 modules must not be positioned between the EPM-4 and any PC/104-*Plus* modules on the stack.

The EPM-4 is compliant with revision 2.0 of the PC/104-*Plus* spec. and can support four bus master capable PC/104-*Plus* modules.

The BIOS automatically allocates I/O and memory resources. However, manual PCI Interrupt routing will be used.

#### PC/104 (ISA Bus)

PC/104 modules are stacked on top the EPM-4. 16-bit modules first followed by 8-bit PC/104 modules.

The ÉlanSC520 Microcontroller uses a General-Purpose (GP) bus that is implemented as the ISA bus on the Lynx. The GP bus is similar in function to the ISA bus, but not functionally identical. Nearly all PC/104 devices in use today will work on the Lynx without modification.

Here is a summary of the differences between a legacy ISA bus and the GP bus implementation on the Lynx.

- Only DMA channels 5 and 6 are available to PC/104 devices
- IRQ15 is not available to PC/104 devices
- PC/104 bus devices cannot initiate bus access cycles. The ÉlanSC520 Microcontroller is always the master of the ISA bus.
- Address pipelining is not supported.
- IOCHK, REFRESH, and NOWS signals are not supported.
- MEMR and SMEMR are tied together. MEMW and SMEMW are tied together.

For a more detailed description of the GP bus and its differences from a standard ISA bus, see chapter 13 in the ÉlanSC520 Microcontroller User's Manual.

Note:

On the EPM-4 Rev 4 and above, the pass-through PC/104 (ISA) connector is keyed (pins B10 and C19 missing) for greater compatibility with the PC/104 standard. See Figure 5 for details.

#### I/O CONFIGURATION

#### PC/104-Plus Modules

No hardware configuration is necessary except to jumper the expansion module for the correct slot number.

#### PC/104 Modules

PC/104 I/O modules should be addressed in the 104h – 3FFh address range. Care must be taken to avoid the I/O addresses shown in the *On-Board I/O Devices* table on page 37. These ports are used by on-board peripherals and video devices.

EPM-4 Reference Manual Reference – **35** 

## Memory and I/O Map

#### ÉLANSC520 MEMORY MAPPED CONFIGURATION REGION (MMCR) REGISTERS

Much of the functionality incorporated into the ÉlanSC520 Microcontroller, such as the watchdog timer, CPU speed control, and general-purpose timer, can be controlled and monitored through the Memory Mapped Configuration Region (MMCR) registers. The MMCR registers occupy 4KB of memory space. For convenience, these registers are made available at boot time in the first megabyte of system RAM, at DF000h.

Wherever the MMCR is located, its 4KB footprint will cover and take precedence over the underlying memory space function. For example, when the D0000h page function is set to ISA bus, DF000h through DFFFFh will instead by occupied by the MMCR. For this reason, the maximum BIOS extension size is reduced from 64KB to 60KB.

In the event of an address conflict, the MMCR base address can be moved at any time with an I/O write to the Configuration Base Address Register (CBAR), located at I/O address FFFCh. Refer to the ÉlanSC520 Register Set Manual for further details.

#### **MEMORY MAP**

The lower 1 MB memory map of the EPM-4 is arranged as shown in the following table.

Start End **Address** Address Comment E0000h FFFFFh System BIOS DFFFFh DF000h MMCR Registers (see note) D0000h DEFFFh ISA memory, BIOS extension, or RAM C0000h CFFFFh Reserved for Video BIOS A0000h Reserved for Video RAM BFFFFh 00000h 9FFFFh System DRAM

**Table 8: Memory Map** 

Note:

Default location. If MMCR is relocated, this memory space is allocated to ISA memory, BIOS extension, or RAM, depending on how the D0000h page function is set in CMOS Setup.

#### I/O MAP

The following table lists the common I/O devices in the EPM-4 I/O map. User I/O devices should be added in the 104h - 3FFh range, using care to avoid the devices already in the map as shown below.

Table 9: On-Board I/O Devices

| I/O Device                        | Standard<br>I/O Addresses |
|-----------------------------------|---------------------------|
| See ÉlanSC520 register set manual | 000h-0FFh                 |
| Special Control Register          | 0E0h                      |
| Revision Indicator Register       | 0E1h                      |
| Map and Paging Control Register   | 0E3h                      |
| Primary IDE Controller            | 1F0h - 1F6h               |
| COM 4 Serial Port                 | 2E8h - 2EFh               |
| COM 2 Serial Port                 | 2F8h - 2FFh               |
| COM 3 Serial Port                 | 3E8h - 3EFh               |
| Floppy Disk Controller            | 3F0h - 3F7h               |
| COM1 Serial Port                  | 3F8h - 3FFh               |
| CBAR                              | FFFCh-FFFFh               |

**Note:** I/O ports occupied by on-board devices are freed up when the device is disabled in CMOS Setup.

## **Interrupt Configuration**

Default interrupt settings on the Lynx have been selected to maintain PC/AT compatibility. They can be re-routed to satisfy customer constraints. Use the custom configuration screen in BIOS setup to configure IRQ's on the Lynx Not all devices can use all IRQ's. Refer to Figure 8 for a description of allowable IRQ assignments for each device.

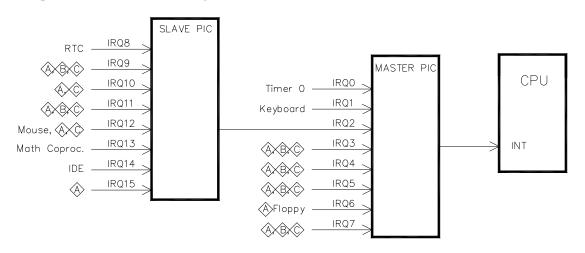

Figure 8. Interrupt Circuit Diagram

| Comp           | Components Group:                                |  |  |  |  |
|----------------|--------------------------------------------------|--|--|--|--|
| <b>\langle</b> | COM1, COM2, GP Timers, Watchdog, PCI Interrupts. |  |  |  |  |
| ₿              | COM3, COM4, LPT1                                 |  |  |  |  |
| <b>\oint </b>  | Available on PC/104 (ISA) bus                    |  |  |  |  |

| Def | ault IRQ assignments: |
|-----|-----------------------|
| 0   | Timer 0               |
| 1   | Keyboard              |
| 2   | Slave PIC cascade     |
| 3   | COM2                  |
| 4   | COM1                  |
| 5   | Unused                |
| 6   | Floppy drive          |
| 7   | Unused                |
| 8   | Real-Time Clock       |
| 9   | Unused                |
| 10  | Unused                |
| 11  | PCI Interrupt A,B,C,D |
| 12  | PS/2 Mouse            |
| 13  | Math Co-processor     |
| 14  | IDE controller        |
| 15  | Unused                |

Reference – **38** EPM-4 Reference Manual

# **Special Control Register**

## SCR (READ/WRITE) 00E0h

| D7       | D6       | D5     | D4       | D3       | D2       | D1       | D0  |
|----------|----------|--------|----------|----------|----------|----------|-----|
| Reserved | Reserved | SB-SEL | Reserved | Reserved | Reserved | Reserved | GPI |

**Table 10: Special Control Register Bit Assignments** 

| Bit   | Mnemonic | Description                                                  |  |  |  |
|-------|----------|--------------------------------------------------------------|--|--|--|
| D7-D6 | _        | Reserved — These bits have no function.                      |  |  |  |
| D5    | SB-SEL   | BIOS Selector Input — Indicates the status of jumper V4[1-2] |  |  |  |
|       |          | SB-SEL = 0 Jumper V4 [1-2] = Out (Master BIOS)               |  |  |  |
|       |          | SB-SEL = 1 Jumper V4 [1-2] = In (Run Time BIOS)              |  |  |  |
|       |          | Note: This general purpose bit is read-only.                 |  |  |  |
| D4-D1 | _        | Reserved — These bits have no function.                      |  |  |  |
| D0    | GPI      | General Purpose Input — Indicates the status of TTL input    |  |  |  |
|       |          | GPI = 0 Jumper V4 [3-4] = Out                                |  |  |  |
|       |          | GPI = 1 Jumper V4 [3-4] = In                                 |  |  |  |
|       |          | Note: This bit is a read-only bit.                           |  |  |  |

EPM-4 Reference Manual Reference – **39** 

# **Revision Indicator Register**

## **REVIND (READ ONLY) 00E1h**

| D7  | D6  | D5  | D4  | D3  | D2   | D1   | D0 |
|-----|-----|-----|-----|-----|------|------|----|
| PC4 | PC3 | PC2 | PC1 | PC0 | REV1 | REV0 | ET |

This register is used to indicate the revision level of the EPM-4 product.

| Bit   | Mnemonic  | Description                                                                                                    |  |  |  |  |
|-------|-----------|----------------------------------------------------------------------------------------------------|--|--|--|--|
| D7-D3 | PC4-PC0   | <b>Product Code</b> — These bits are hard coded to represent the product type. The EPM-4 will always read as 11011. Other codes are reserved for future products. |  |  |  |  |
|       |           | PC4 PC3 PC2 PC1 PC0 Product Code                                                                                                    |  |  |  |  |
|       |           | 1 1 0 1 1 EPM-4 <b>Note:</b> These bits are read-only.                                                                                                    |  |  |  |  |
| D2-D1 | REV1-REV0 | Revision Level — These bits are represent the EPM-4 circuit revision level.                                                                                       |  |  |  |  |
|       |           | REV1 REV0 Revision Level                                                                                                    |  |  |  |  |
|       |           | 0 0 Current product release                                                                                                    |  |  |  |  |
|       |           | 0 1 Reserved                                                                                                    |  |  |  |  |
|       |           | 1 0 Reserved                                                                                                    |  |  |  |  |
|       |           | 1 1 Reserved                                                                                                    |  |  |  |  |
|       |           | Note: These bits are read-only.                                                                                                    |  |  |  |  |
| D0    | ET        | <b>Extended Temperature</b> — This bit indicates whether the board is an extended temperature version or not.                                                     |  |  |  |  |
|       |           | 0 – EPM-4c – Standard Temperature                                                                                                    |  |  |  |  |
|       |           | 1 – EPM-4e – Extended Temperature                                                                                                    |  |  |  |  |
|       |           | Note: This bit is read-only.                                                                                                    |  |  |  |  |

# **Map and Paging Control Register**

#### MPCR (READ/WRITE) 00E3H

| D7    | D6       | D5       | D4       | D3       | D2  | D1  | D0  |
|-------|----------|----------|----------|----------|-----|-----|-----|
| FPGEN | Reserved | Reserved | Reserved | Reserved | PG2 | PG1 | PG0 |

**Table 11: Map and Paging Control Register Bit Assignments** 

| Bit   | Mnemonic | Description                                                                                                    |     |                                   |                    |  |  |
|-------|----------|----------------------------------------------------------------------------------------------------|-----|-----------------------------------|--------------------|--|--|
| D7    | FPGEN    | <b>FLASH Paging Enable</b> — Enables a 64KB page frame from E0000h to EFFFFh. Used to gain access to the on-board FLASH memory.                                              |     |                                   |                    |  |  |
|       |          | FPGEN = 0 FLASH page frame disabled.                                                                                                    |     |                                   |                    |  |  |
|       |          | FPGEN = 1 FLASH page frame enabled.                                                                                                    |     |                                   |                    |  |  |
|       |          | <b>Note:</b> When FPGEN = 1, the Page Select bits are used to access various blocks within the FLASH. The "D0000h 64k page function" in CMOS Setup must be set to "ISA Bus". |     |                                   |                    |  |  |
| D6-D3 | _        | Reserved — These bits have no function.                                                                                                    |     |                                   |                    |  |  |
| D2-D0 | PG2-PG0  | Page Select — Selects which 64K block of FLASH will be mapped into the page frame.                                                                                           |     |                                   |                    |  |  |
|       |          | PG2                                                                                                    | PG1 | Memory Range within PG1 PG0 FLASH |                    |  |  |
|       |          | 0                                                                                                    | 0   | 0                                 | 000000h to 00FFFFh |  |  |
|       |          | 0                                                                                                    | 0   | 1                                 | 010000h to 01FFFFh |  |  |
|       |          | 0                                                                                                    | 1   | 0                                 | 020000h to 02FFFFh |  |  |
|       |          | 0                                                                                                    | 1   | 1                                 | 030000h to 03FFFFh |  |  |
|       |          | 1                                                                                                    | 0   | 0                                 | 040000h to 04FFFFh |  |  |
|       |          | 1                                                                                                    | 0   | 1                                 | 050000h to 05FFFFh |  |  |
|       |          | 1                                                                                                    | 1   | 0                                 | 060000h to 06FFFFh |  |  |
|       |          | 1                                                                                                    | 1   | 1                                 | 070000h to 07FFFFh |  |  |

EPM-4 Reference Manual Reference – **41** 

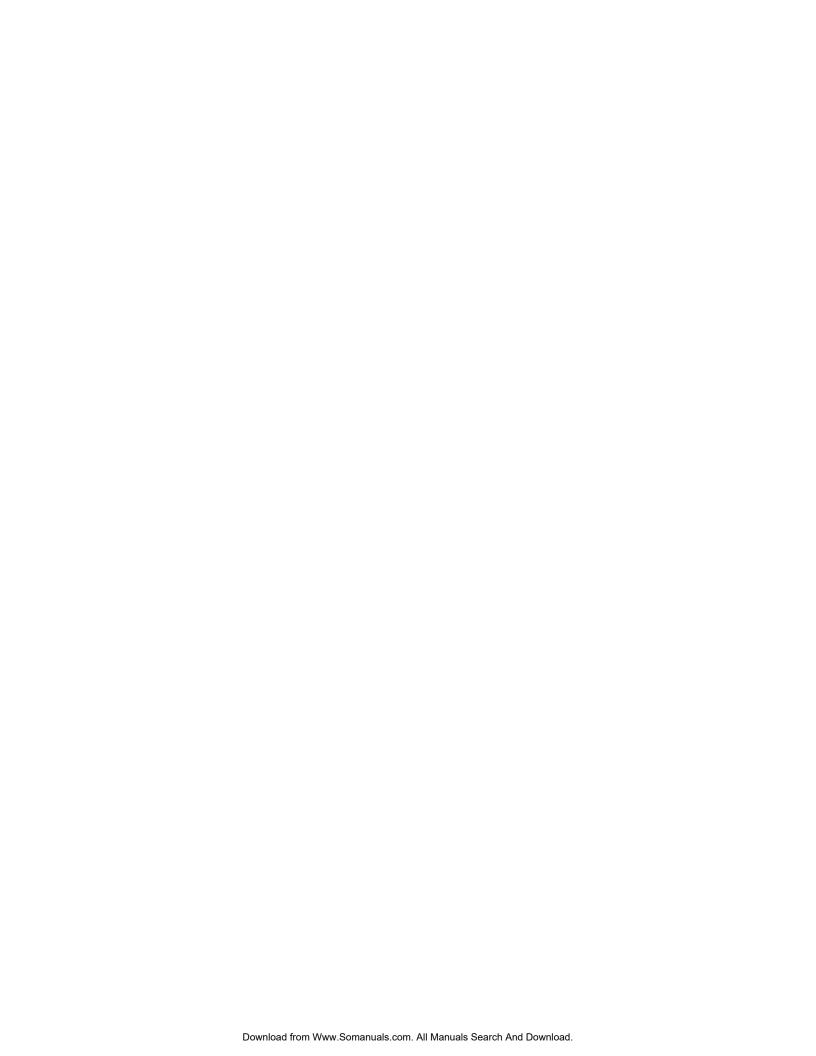

# A

# Appendix A — CBL/CBR-5009

## **CBL/CBR-5009 Connectors**

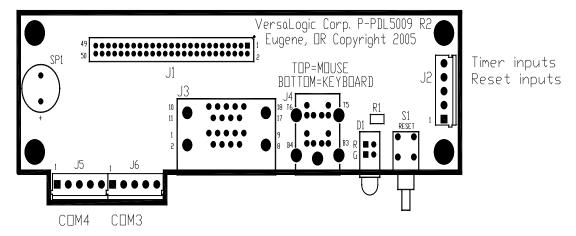

Figure 9. CBL/CBR-5009 Connector and Component Locations

Table 12: Connector/Component Functions, and Interface Cables

| Connector /<br>Component | Function                    | Part Number                 | Description                          |
|--------------------------|-----------------------------|-----------------------------|--------------------------------------|
| D1                       | Power and Programmable LEDs | Dialight 552-0211           | LEDx2 T1 3/4 PC Mount Red/Red        |
| J1                       | High Density Connector      | FCI 98414-F06-50U           | 2mm, 50 pins, keyed, latching header |
| J2                       | Timer and Reset input       | Conta-Clip 10250.4          | 5 pin screw terminal                 |
| J3                       | COM1, COM2                  | Kycon K42-E9P/P-A4N         | Dual stacked DB-9 male               |
| J4                       | PS/2 Keyboard and Mouse     | Kycon KMDG-6S/6S-S4N        | Dual stacked PS/2 female             |
| J5                       | COM4                        | Conta-Clip 10250.4          | 5 pin screw terminal                 |
| J6                       | COM3                        | Conta-Clip 10250.4          | 5 pin screw terminal                 |
| R1                       | Resistor                    | DigiKey P332CCT-ND          | 332 ohms                             |
| S1                       | Reset Button                | E-Switch 800SP9B7M6RE       | Right angle momentary switch         |
| SP1                      | Speaker                     | Challenge Electronics DBX05 | Miniature speaker                    |

# **CBL/CBR-5009 Dimensions and Mounting**

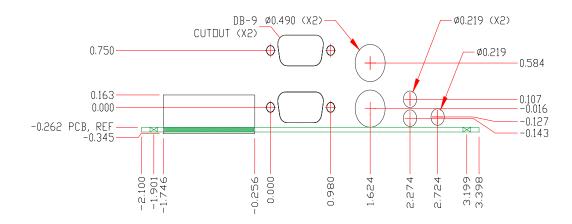

Figure 10. CBL-5009 Dimensions and Mounting

## CBL/CBR-5009 Schematic

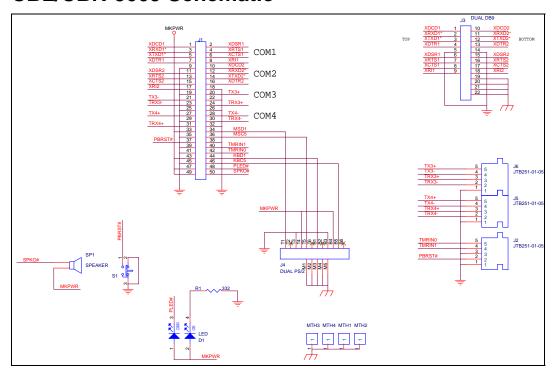

Figure 11. CBL/CBR-5009 Schematic

B

# **Appendix B — References**

Integrated 32-bit CPU Advanced Micro Devices, (www.amd.com/epd)

ÉlanSC520

Ethernet Controller <u>Intel Corporation</u>, (www.intel.com/design)

82551ER

PC/104 Specification PC/104 Consortium, (www.pc104.org)

PC/104 Resource Guide

PC/104-Plus Specification PC/104 Consortium, (www.pc104.org)

PC/104 Resource Guide

General PC Documentation Microsoft Press (www.microsoft.com/learning/books)

The Programmer's PC

Sourcebook

General PC Documentation Powell's Books (www.powells.com)

The Undocumented PC

Free Manuals Download Website

http://myh66.com

http://usermanuals.us

http://www.somanuals.com

http://www.4manuals.cc

http://www.manual-lib.com

http://www.404manual.com

http://www.luxmanual.com

http://aubethermostatmanual.com

Golf course search by state

http://golfingnear.com

Email search by domain

http://emailbydomain.com

Auto manuals search

http://auto.somanuals.com

TV manuals search

http://tv.somanuals.com